마찰력실험

# 마찰력실험

### 1. 실험 목적

뉴턴의 운동법칙을 통하여 두 물체의 접촉면 사이에 작용하는 마찰력을 측정한다. 그 결 과로부터 물체의 질량, 접촉면의 면적 및 크기가 마찰계수와 어떤 관계를 갖는지 확인한다.

### 2. 이론

 . 물체가 정지 상태에 있을 때 물체가 움직이게 하려면 일정한 힘이 필요하다 물체와 표면 사이의 정지마찰력 때문인데, 외부에서 작용하는 힘이 커짐에 따라 임계값에 도달할 때까지 정지마찰력이 증가한다. 임계값 (최대 정지마찰력)을 넘어서면 물체는 움직이게 되고, 이때부 터는 운동마찰력이 작용하게 되는데, 일반적으로 운동마찰력이 정지마찰력보다 작다([그림 1]).

 $\Delta$ 대정지마찰력과 운동마찰력은 표면이 물체에 작용하는 수직항력 $(N)$ 의 크기에 근사적으 로 비례한다는 것이 실험적으로 알려진 사실이다. 차원이 없는 양인 마찰계수를 도입하면

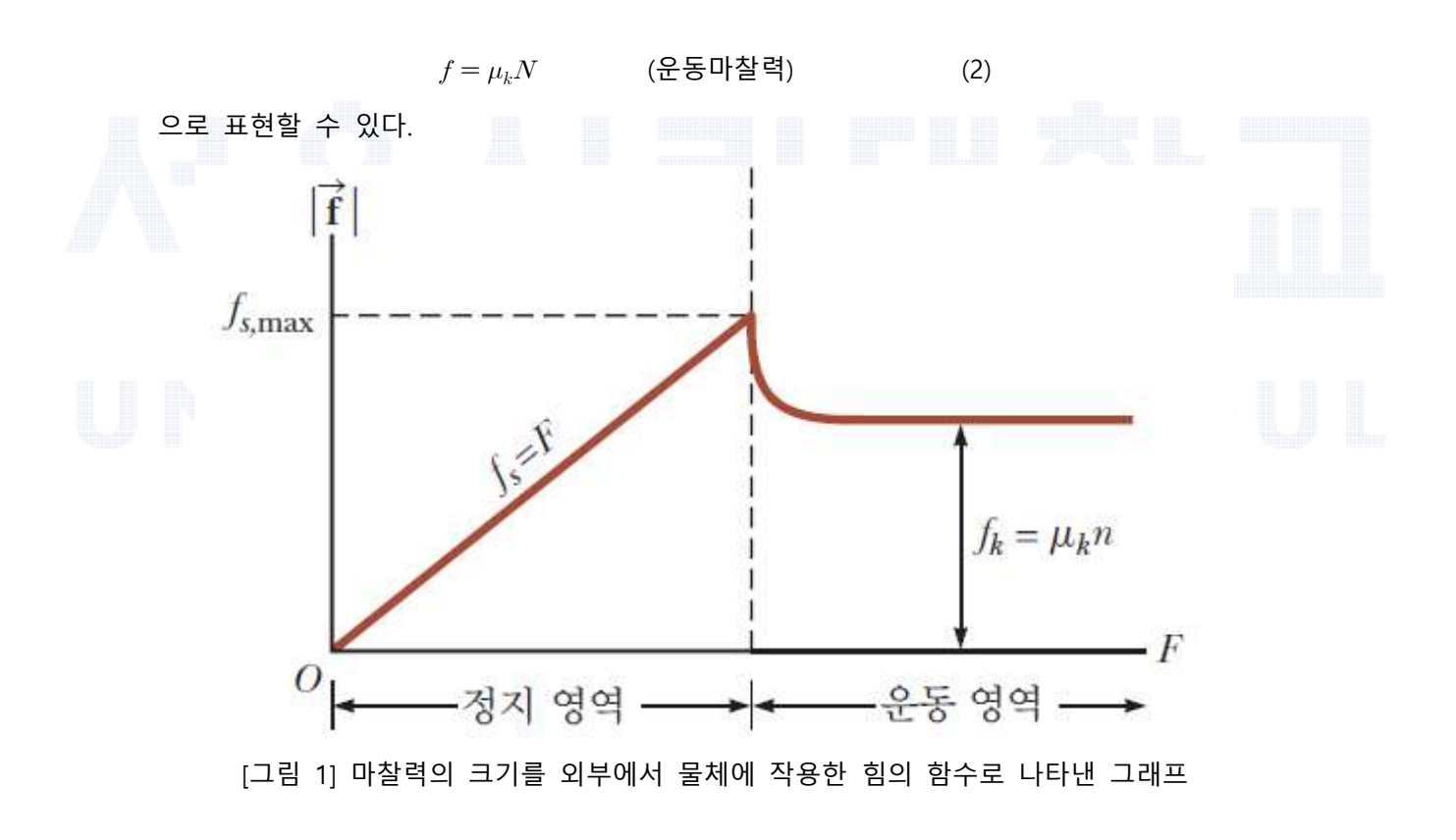

 $f_{s,\text{max}} = \mu_s N$  (최대정지마찰력) (1)

아래 [그림 2]와 같이 수평면 위에 나무 블록( $M$ )이 있고, 블록이 실을 통해 공중에 매달 린 추 $(m)$ 에 연결되어 있다. 뉴턴의 운동법칙을 적용하면

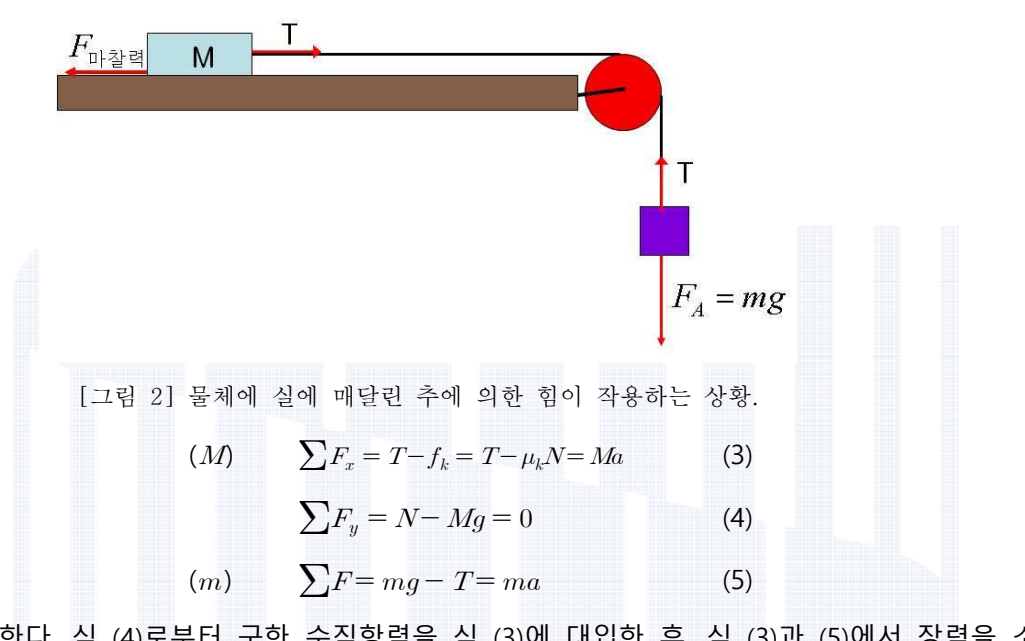

가 성립한다. 식 (4)로부터 구한 수직항력을 식 (3)에 대입한 후, 식 (3)과 (5)에서 장력을 소 거하면 '터 구한 수직항력을 식 (3)에 대입한 후,<br>'터 구한 수직항력을 식 (3)에 대입한 후,<br> $a = \frac{m - \mu_k M}{m + M} g$  $\Delta I$   $mg$  1  $ma$  (3)<br>한 수직항력을 식 (3)에 대입한 후, 식 (3)<br> $-\mu_k M$ <br> $m+M$ <br> $\parallel$ 의 가속도를 구할 수 있으므로 식 (6)을<br> $mg - (m+M)a$  (7)<br> $Mg$ 

$$
a = \frac{m - \mu_k M}{m + M} g \tag{6}
$$

가 된다. 실험 장치를 통해 계의 가속도를 구할 수 있으므로 식 (6)을 변형하면 운동마찰계 수는 다음과 같다.

(7)

·터 구한 수직향력을 식 (3)에 대입。  
\n
$$
a = \frac{m - \mu_k M}{m + M} g
$$
\n\n통해 계의 가속도를 구할 수 있는
$$
\mu_k = \frac{mg - (m + M)a}{Mg}
$$
\n\n위치한 도르래를 고려하여 계의 가의

실의 질량과 중간에 위치한 도르래를 고려하면 계의 가속도는 조금 달라지지만, 도르래의 질량과 크기가 작으므로 여기에서는 무시한다.

## 3. 실험장치

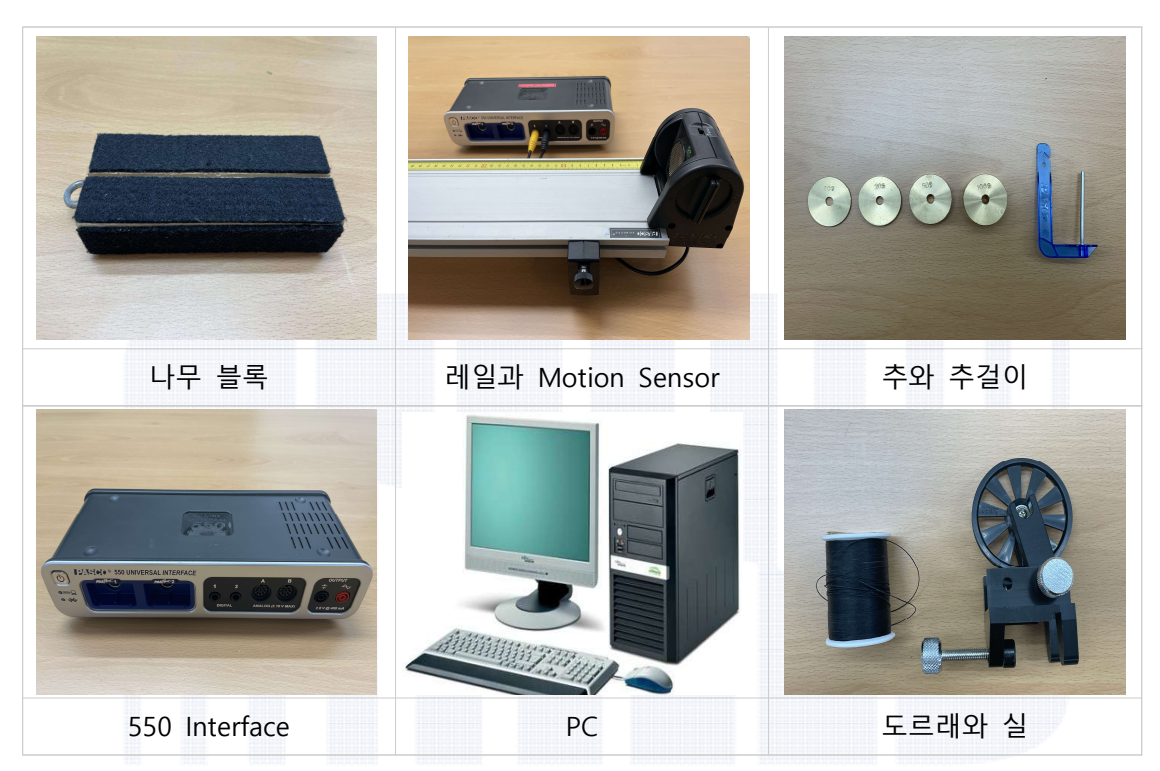

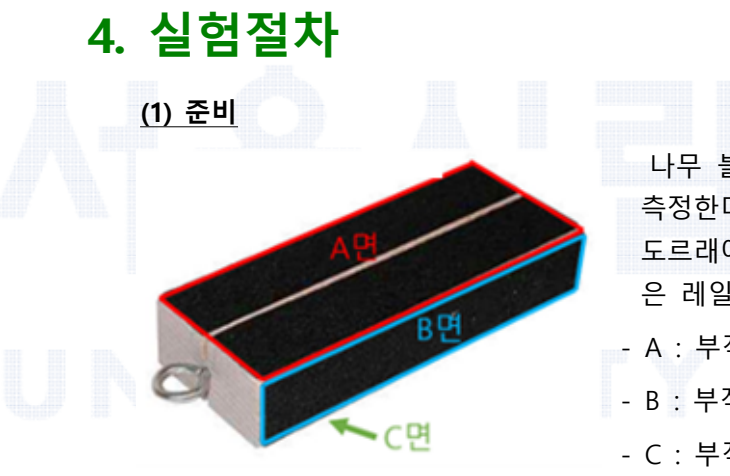

나무 블록의 길이와 무게, 그리고 추의 무게를 측정한다 추를 나무도막에 연결해 레일의 끝의 . 도르래에 실을 걸쳐 추를 늘어뜨리고 나무도막 은 레일에 올린다. - A : 부직포가 붙어있는 넓은 면적

- B : 부직포가 붙어있는 좁은 면적
- C : 부직포가 붙어있지 않은 넓은 면적

#### (2) PASCO Capstone 프로그램 설정

- (a) 컴퓨터에서 PASCO Capstone을 실행한다. 연결이 잘 되었다면 Hardware Setup 탭 이 반짝거리는 것을 볼 수 있다.
- (b) Hardware Setup 탭을 누른 뒤, Motion Sensor가 장착된 디지털 1, 2번 구멍을 클 릭해 "Motion Sensor II"를 선택한다.
- (c) Motion Sensor II의 "설정"을 클릭하여
	- "Zero sensor measurement at start" 박스 체크
- "Speed of sound"가 344m/s로 되어 있는지 확인
- (d) 창 하단에서 Sampling rate를 20Hz에서 50Hz로 바꾸어준다.
- (e) 우측 상단에서 Graph와 Table을 각각 두 개씩 생성하여, X축은 모두 time으로, Y축 은 각각 position과 velocity로 변경한다.

#### (3) 나무 블록의 운동 측정

- (a) 수평계를 이용해 나무 블록이 운동할 레일의 평형을 맞춘다. 레일 다리의 나사를 조정할 수 있다.
- (b) 센서에서 나오는 음파가 나무 블록에 부딪혀 다시 되돌아오는 시간을 측정하는 것 이므로, 센서가 나무 블록 평행이 되도록 조절한다.
- (c) Pasco Capstone 프로그램에서 record 버튼을 누른 뒤 추를 낙하시키고, 나무 블록 이 레일의 끝에 도달했을 때 다시 record 버튼을 눌러 녹화를 멈춘다.
- (d) 나무 블록의 A, B, C면 각각에 대해 5번 반복 측정한다. 각 데이터를 이용하여 가 속도를 결정하고, 식 (7)에 대입해 운동마찰계수를 얻는다. 각 면의 어떤 성질이 운 동마찰계수에 영향을 주는지 확인한다.

\*\*이 때, 다른 조건(매달린 추의 무게 등)은 동일해야 한다.

(e) 이번에는 A면을 마찰면으로 고정하고, 나무 블록 위에 추를 올려서 운동하는 물체 의 무게를 변화시키며 운동 마찰계수를 측정한다.

### ※유의 사항

- 1. 위의 식에서 추의 질량 m에는 추걸이의 질량이 포함되어 있습니다. 추의 질량은 적당한 가속도를 얻을 수 있는 정도로 선택하십시오. 너무 무거우면 측정이 어렵고, 너무 가벼우 면 오차가 커질 수 있습니다.
- 2. 나무 블록이 움직이는 중에 실험 장치에 손을 대면 잘못된 데이터를 얻을 수 있습니다.
- 3. Motion Sensor가 나무 도막을 겨냥하도록 방향을 잘 조정하십시오. 방향이 잘 맞지 않으
	- 면 데이터가 고르게 측정되지 않습니다.

## 5. 측정 결과

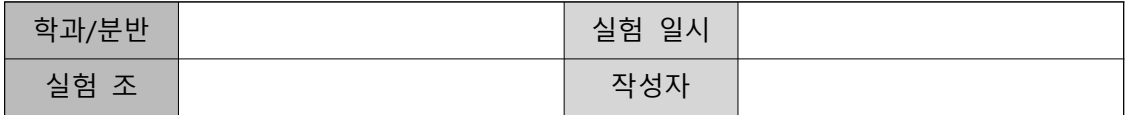

※ 위치, 속도 및 가속도에 대한 측정 결과 중에서 대표적인 사례의 그래프를 뒤에 첨부하십 시오.

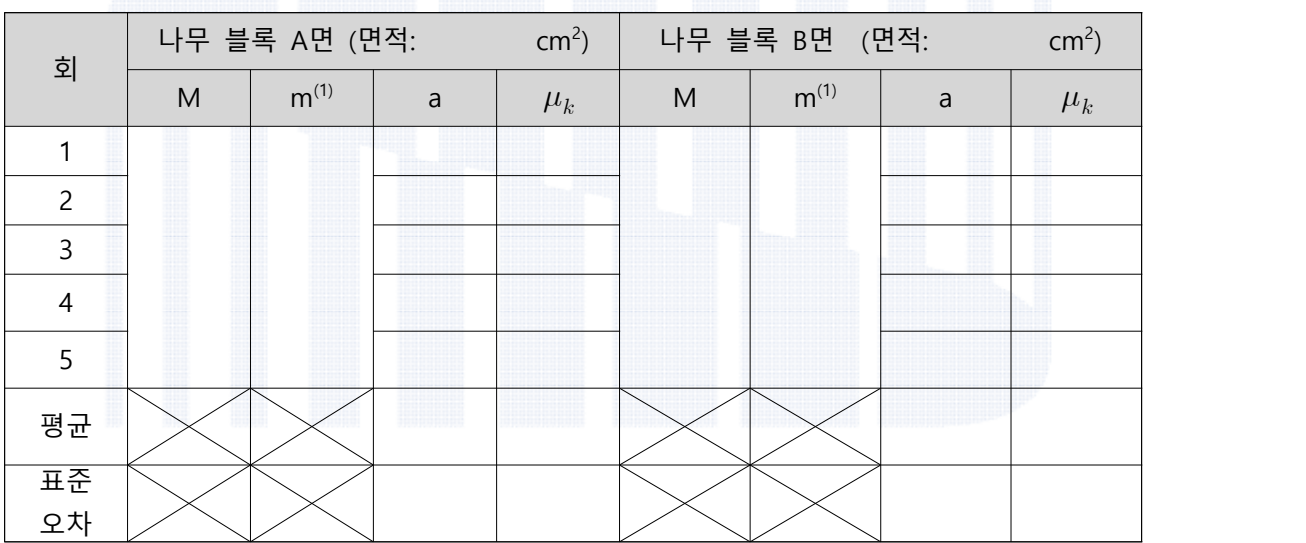

### 표 2. 물체의 접촉면의 성질 및 무게가 마찰계수에 미치는 영향

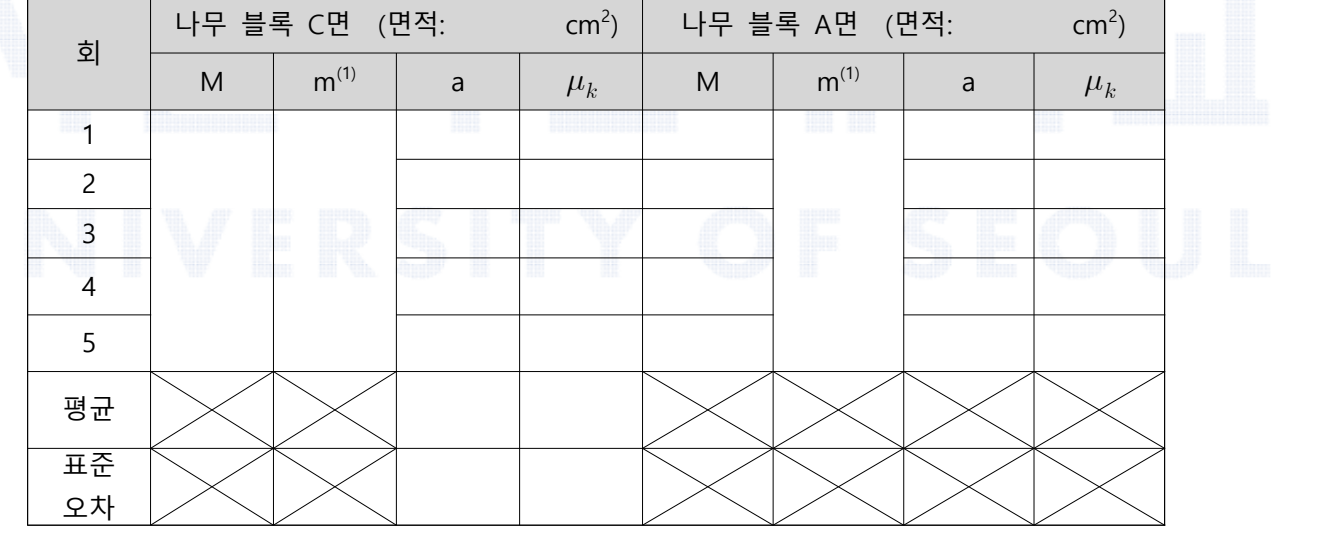

(1) 추걸이 질량 포함

표 1. 접촉 면적과 마찰계수의 관계

### 6. 고찰 사항

(1) A면과 B면에 대한 표 1의 실험 결과는 표면적이 다른 경우를 비교한 것이다. 실험 결과 로부터 접촉 단면적의 크기가 달라질 때 운동마찰계수가 어떻게 변하는가?

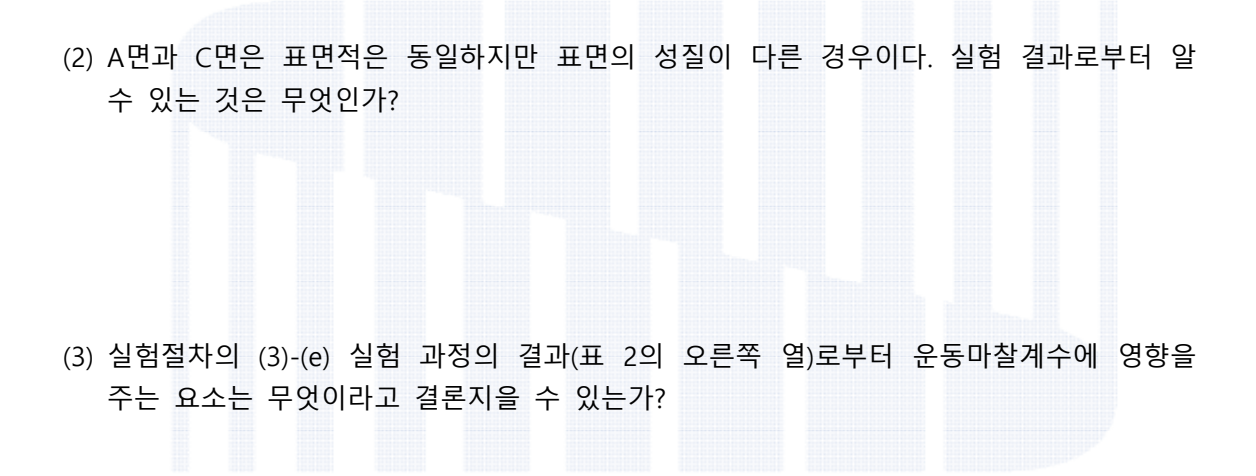

(4) 다른 조건은 모두 동일하게 설정하고 매달린 추의 질량을 달리했을 때 어떤 결과를 얻 을 것이라고 예상하는가? (시간이 허락한다면 실험을 수행하고 실험 데이터를 제시하여 결론을 내리는 것이 가장 좋은 방법이다.)

(5) 다른 조건은 모두 동일하게 설정하고 나무 블록의 질량을 달리했을 때 어떤 결과를 얻 을 것이라고 예상하는가? (나무 블록의 질량 $(M$ 과 운동마찰력 $(f_k)$ 의 관계를 생각해보자.)